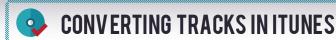

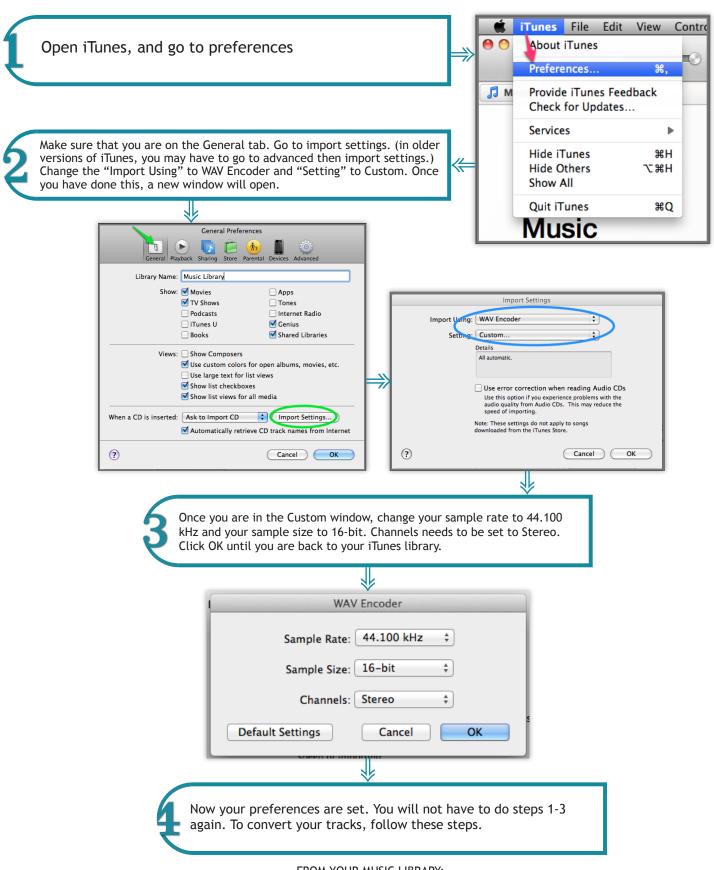

## FROM YOUR MUSIC LIBRARY:

- 1. Select the track(s) you want to convert
- 2. Go to File-Create New Version
- 3. Select Way file
- 4. The file will be created and added to your music library